## Iris

# HTTP/2 Push + Embedded + Cache and Compression

Welcome to the File Server section that can boost your web application's performance to the next level. Enable HTTP/2 **Push**, serve **embedded** files with their **compressed** contents pre-**cached**.

This is a unique feature that you won't find in any other backend web framework as of 2020.

Please read the previous File Server's sections first and read the [Introduction](https://developers.google.com/web/fundamentals/performance/http2) to HTTP/2 by Google LLC to learn about the benefits of using HTTP/2.

### **Introduction**

The DirOptions contains the PushTargets and PushTargetsRegexp fields to enable and customize automatic push assets (css, javascript, images) of Index pages.

The PushTargets field is a map of filenames to be served without additional client's requests (HTTP/2 Push) when a specific request relative path hits an Index.

Example, to serve a specific favicon, javascript and css assets when the client hits the root path *(and /index.html)*:

```
1 var opts = iris.DirOptions{
 2 IndexName: "index.html",
 3 PushTargets: map[string][]string{
 4 \frac{1}{4} \frac{1}{4} \frac{1}{4} \frac{1}{4} \frac{1}{4} \frac{1}{4} \frac{1}{4} \frac{1}{4} \frac{1}{4} \frac{1}{4} \frac{1}{4} \frac{1}{4} \frac{1}{4} \frac{1}{4} \frac{1}{4} \frac{1}{4} \frac{1}{4} \frac{1}{4} \frac{1}{4} \frac{1}{4} \frac{1}{4} \frac{1}{4} 
 5 "favicon.ico",
 6 "js/main.js",
 7 "css/main.css",
 8 },
 9 },
10 }
```
#### 12 app.HandleDir("/", iris.Dir("./assets"), opts)

Alternatively the PushTargetsRegexp field can be used instead (recommended), to automatically serve common assets based on a regular expression:

```
1 var opts = iris.DirOptions{
2 IndexName: "index.html",
3 PushTargetsRegexp: map[string]*regexp.Regexp{
4 "/": iris.MatchCommonAssets,
5 },
6 }
8 app.HandleDir("/", iris.Dir("./assets"), opts)
```
The iris.MatchCommonAssets is just a regular expression which matches javascript, css, ico, png, ttf, svg, webp and gif file types.

#### **Example**

We've learn about Embedded files, Memory Cache (with pre-compressed contents) and Push Targets. Now it is time to combine all prior knowedge we got from this File Server chapter to create and run a simple web server which serves index files and their assets pushed through HTTP/2, both index and assets will be served from memory cache and precompressed contents will be written to the clients based on their accepted content encoding header.

We will use both **go-bindata and Iris Memory Cache** to serve **pre-compressed** data from **embedded** files of our executable Program. The assets directory of this exercise can be found [here](https://github.com/kataras/iris/tree/master/_examples/file-server/http2push/assets). In the end, we'll need to deploy just the executable file(and the generated tls keys, although you can pass public and private key Go [generated](https://github.com/kataras/iris/blob/e41e861c4c0d9be9dd4c88f7e06c2732b52ba60d/core/host/supervisor.go#L278-L281) values there as well), assets phyisical folder is not required after forth step.

**1.** Create a directory to host the Iris web server.

**1.** This web server SHOULD be served under TLS in order for HTTP/2 Push to work. Generate keys for your local web server. For the sake of simplicity, in this example we will use the [mycert.crt](https://raw.githubusercontent.com/kataras/iris/master/_examples/file-server/http2push/mycert.crt) and [mykey.key](https://raw.githubusercontent.com/kataras/iris/master/_examples/file-server/http2push/mykey.key) files. Place them inside the project's folder.

**2.** Download the example [assets](https://github.com/kataras/iris/tree/master/_examples/file-server/http2push/assets) folder and place it to the project's folder.

**3.** Install go bindata, open and terminal and execute the following command:

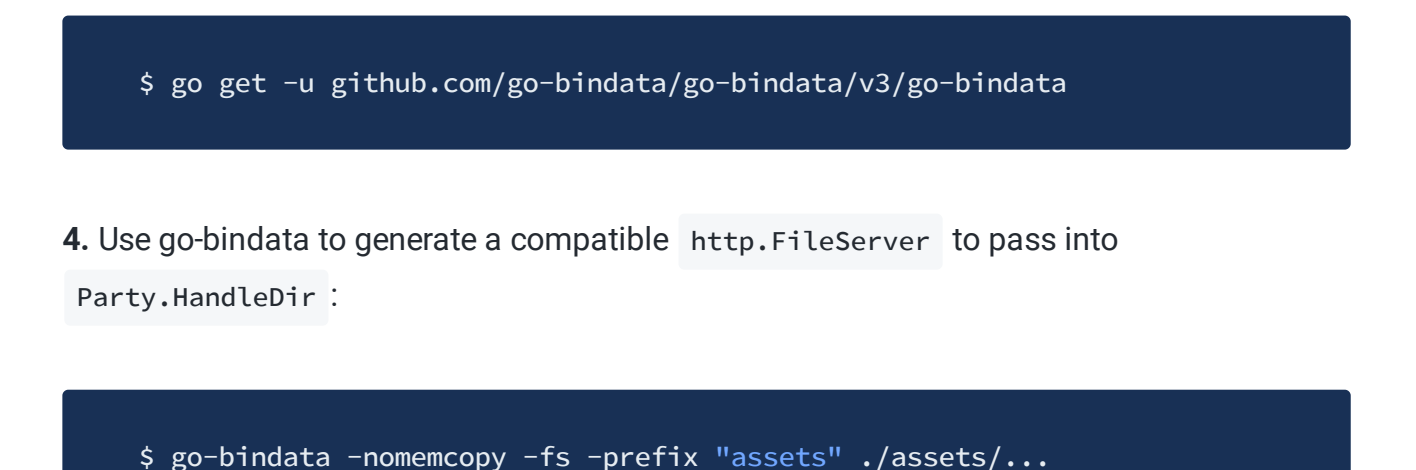

**5.** Create a main.go file and copy-paste the following code:

```
1 package main
 3 import (
 4 "regexp"
6 "github.com/kataras/iris/v12"
 7 )
9 var opts = iris.DirOptions{
10 IndexName: "index.html",
11 PushTargetsRegexp: map[string]*regexp.Regexp{
12 \frac{1}{2} \frac{1}{2} \frac{1}{2} \frac{1}{2} \frac{1}{2} \frac{1}{2} \frac{1}{2} \frac{1}{2} \frac{1}{2} \frac{1}{2} \frac{1}{2} \frac{1}{2} \frac{1}{2} \frac{1}{2} \frac{1}{2} \frac{1}{2} \frac{1}{2} \frac{1}{2} \frac{1}{2} \frac{1}{2} \frac{1}{2} \frac{1}{2}13 "/app2/app2app3": iris.MatchCommonAssets,
14 },
15 ShowList: true,
16 Cache: iris.DirCacheOptions{
17 Enable: true,
18 CompressIgnore: iris.MatchImagesAssets,
19 Encodings: []string{"gzip", "deflate", "br", "snappy"},
20 // Compress files equal or larger than 50 bytes.
```
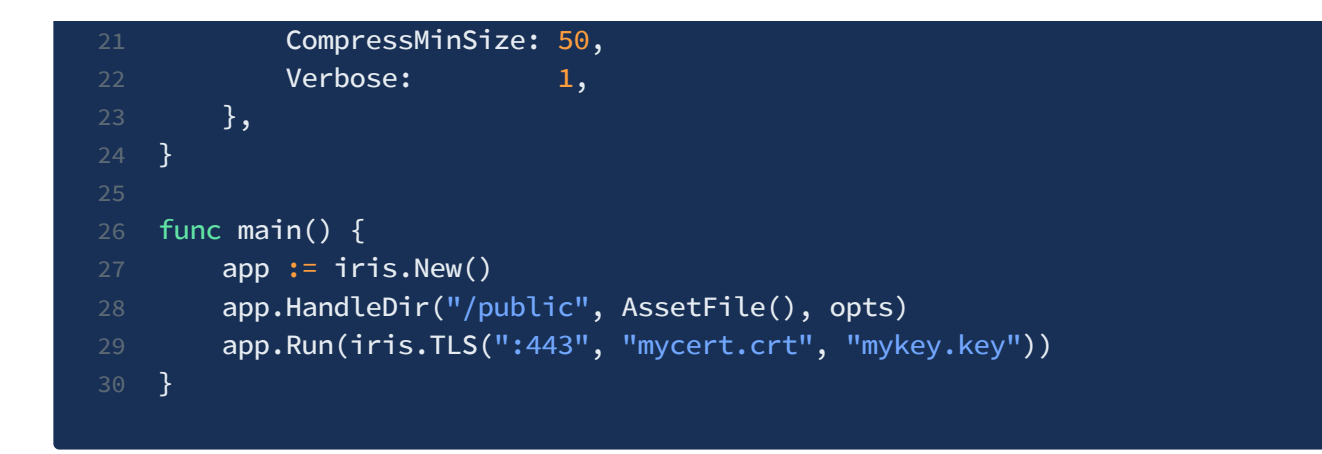

- **6.** Open a terminal and execute go build or go run .
- **7.** Open a browser or use any http client and navigate through:
	- <https://127.0.0.1/public>
	- <https://127.0.0.1/public/app2>
	- <https://127.0.0.1/public/app2/app2app3>
	- <https://127.0.0.1/public/app2/app2app3/dirs>

That's all.